# **THÍ NGHIỆM VẬT LÝ ẢO VỚI EASY JAVA SIMULATION**

*Nguyễn Ngọc Duy*<sup>1</sup> *Trần Minh Hùng*<sup>1</sup> *Nguyễn Kim Uyên*<sup>2</sup>

## *TÓM TẮT*

*Việc ứng dụng công nghệ thông tin đã được thúc đẩy mạnh mẽ trong những năm qua. Các phần mềm máy tính hỗ trợ cho quá trình giáo dục, đào tạo là rất cần thiết. Đối với Vật lý, chúng ta đã có nhiều phần mềm khác nhau, nhưng mỗi phần mềm đều có ưu – nhược điểm riêng. Một phần mềm được đánh giá là tốt nếu nó có khả năng hạn chế được nhiều nhất các nhược điểm của các phần mềm khác. Easy Java Simulation (EJS) là một trong các phần mềm đó. EJS vừa mới được xây dựng từ năm 2004 và đã thể hiện được những ưu điểm của nó. Trong quá trình nghiên cứu ứng dụng các phần mềm và ngôn ngữ lập trình vào quá trình dạy - học Vật lý, nhóm tác giả đã rút ra được những thuận lợi và khó khăn khi sử dụng EJS trong mô phỏng thí nghiệm Vật lý. Trong báo cáo này, nhóm tác giả giới thiệu sơ lược về EJS, kết quả mô phỏng thí nghiệm ảo với EJS và ưu - nhược điểm của EJS.*

*Từ khóa: Easy Java Simulation, thí nghiệm ảo, vật lý*

## **1. Giới thiệu**

Nhằm nâng cao chất lượng đào tạo, trong những năm qua, Bộ Giáo dục và Đào tạo đã có chủ trương thúc đẩy việc ứng dụng công nghệ thông tin (CNTT) [1] vào quá trình dạy - học đối với tất cả các cấp học, bậc học và ngành học. Bên cạnh đó, hiệu quả của việc ứng dụng CNTT vào quá trình đào tạo cần được nâng cao hơn nữa để đáp ứng được nhu cầu đổi mới toàn diện trong giáo dục. Như vậy, tùy vào đặc thù của các ngành học mà chúng ta đưa ra những biện pháp khác nhau trong việc sử dụng các phương tiện máy tính, bài giảng điện tử và các phần mềm máy tính khác nhau. Trong đó, bộ môn Vật lý là một ngành khoa học thực nghiệm gắn liền với các hiện tượng tự nhiên và các quy luật vận động của vũ trụ. Do đó chúng ta có vô số các thí nghiệm kiểm chứng và thí

nghiệm đo đạc. Tuy nhiên không phải bất kỳ thí nghiệm nào cũng có thể thực hiện được, do những hạn chế về trang thiết bị, về điều kiện phòng thí nghiệm, về tính an toàn, về thời gian… Để khắc phục những khó khăn này, thí nghiệm ảo trên máy tính là một giải pháp hữu hiệu vì nó có thể giúp người học có cái nhìn trực quan hơn và người dạy dễ dàng hơn trong việc truyền đạt kiến thức, bản chất hiện tượng của các vấn đề Vật lý.

Hiện nay, trên thế giới có một số phần mềm chuyên dụng đã có và đang phát triển dành cho việc dạy - học Vật lý, chẳng hạn như Crocodile [2], Pakma [3], Working model [4], Virtual Physics [5], v.v… Mỗi phần mềm có những ưu điểm và hạn chế riêng, chẳng hạn chúng ta không thể thêm các đối tượng cần thiết vào bài mô phỏng nếu

<sup>&</sup>lt;sup>1</sup>Trường Đại học Đồng Nai

các công cụ này không có trong phần mềm; độ linh hoạt trong việc thiết kế riêng theo ý tưởng bài giảng còn thấp, v.v… Do đó để giải quyết bài toán Vật lý theo chủ ý riêng của chúng ta thì chúng ta cần kết hợp chúng với nhau hoặc tự lập trình máy tính. Các phần mềm máy tính này đòi hỏi cần có tính linh hoạt đối với nhiều bài toán khác nhau, giao diện thân thiện và dễ dàng sử dụng hơn nhằm đáp ứng nhu cầu tự học, tự nghiên cứu cho người dùng. Đứng trước những yêu cầu này, nhóm nghiên cứu… đã phát triển một phần mềm có tính linh hoạt và dễ dàng sử dụng trên các phương tiện công nghệ thông tin khác nhau, dựa trên nền tảng lập trình ngôn ngữ lập trình Java [6]. Đó chính là phần mềm Easy Java Simulation (EJS) [7]. Phần mềm EJS có giao diện thân thiện, dễ dàng thao tác và thích ứng với nhiều hệ điều hành khác nhau, chẳng hạn như Linux, Windows và Mac OS. Tuy nhiên để sử dụng được phần mềm này, người dùng cần có kiến thức cơ bản về lập trình và ngôn ngữ lập trình Java.

Trong báo cáo này, nhóm tác giả trình bày một số đặc điểm cơ bản của phần mềm EJS và ứng dụng nó vào việc giải quyết một bài toán mô phỏng trong Vật lý đã được thực hiện tại bộ môn Vật lý, trường Đại học Đồng Nai. Kết quả nghiên cứu này chỉ ra khả năng triển khai ứng dụng, những ưu điểm, hạn chế của EJS so với các phần mềm khác hoặc phần mềm tự lập trình. Từ đó chúng ta có thể rút ra những kiến thức và kỹ năng cần thiết và có cái nhìn tổng quát hơn về việc ứng dụng các phần mềm vào quá trình dạy - học Vật lý nhằm đáp ứng nhu cầu đổi mới và nâng cao chất lượng đào tạo.

**2. Phần mềm Easy Java Simulation và ứng dụng trong mô phỏng thí nghiệm ảo**

## *2.1. Phần mềm Easy Java Simulation*

Phần mềm EJS được Giáo sư Francisco Esquembre tại Đại học Murcia, Tây Ban Nha, thiết kế trên nền ngôn ngữ lập trình Java nhằm mô phỏng các tương tác, các quy luật tự nhiên trên máy tính. Do đó EJS có thể áp dụng tốt cho quá trình dạy - học Vật lý vì Vật lý là một ngành khoa học thực nghiệm gắn liền với các thí nghiệm đo đạc. Phần mềm này có có giao diện dễ hiểu, việc thiết kế đồ họa đơn giản hơn so với việc lập trình đồ họa bằng các ngôn ngữ lập trình khác, chẳng hạn như Visual Basic 6.0 [8] và C++ [9] và việc phân chia các phần mô tả cho công việc mô phỏng rất rõ ràng. Điều này giúp cho người dùng có cái nhìn tổng thể các công việc cần làm tương ứng theo từng mục đã được chỉ dẫn trên giao diện. Chúng ta dễ dàng nhận thấy các mục tương ứng với các bước thực hiện mô phỏng hiển thị trên giao diện của EJS như trong hình 1. Trong đó, có ba mục chính là: Description (mô tả bài toán chúng ta mô phỏng), Model (khai báo biến, hằng, lập trình theo thuật toán…) và View (thiết kế đồ họa với các đối tượng được cung cấp sẵn).

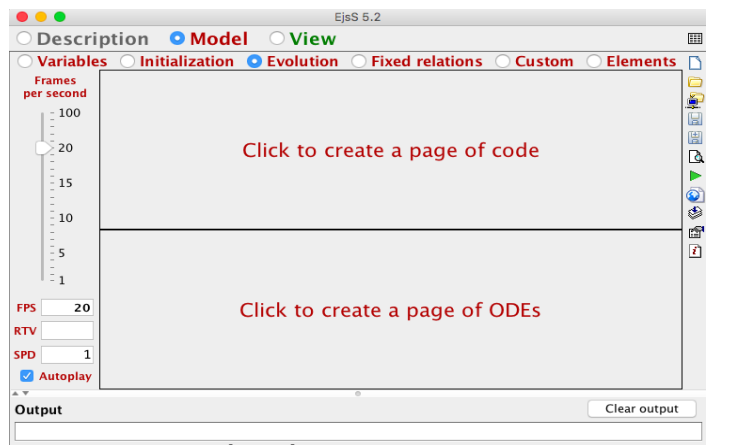

**Hình 1:** *Giao diện phần mềm Easy Java Simulation trên Mac OS*

Để tăng tính linh hoạt trong thiết kế, EJS cung cấp cho chúng ta rất nhiều option khác nhau đối với các công cụ và cho phép chúng ta lập trình theo ý riêng trên các công cụ đó. Vì vậy để sử dụng EJS, người dùng cần có một lượng kiến thức tối thiểu về ngôn ngữ lập trình Java, chẳng hạn như cú pháp các câu lệnh, các toán tử trong Java, các biểu thức logic… Ngoài ra, EJS cũng cho phép người dùng giải quyết bài toán theo các phương trình vi phân một cách nhanh chóng, điều này rất cần thiết cho việc giải các phương trình chuyển động trong Vật lý.

Do chạy trên nền Java nên sản phẩm mô phỏng từ EJS có thể chạy được trên bất kỳ thiết bị nào có Java. Điều này giúp cho việc phổ biến và sử dụng các sản phẩm mô phỏng dễ dàng hơn. Chúng ta cũng có thể "nhúng" các file EJS vào các website, cài đặt trên các điện thoại thông minh (smart phone) hoặc máy tính bảng nếu các thiết bị này có thể cài được Java. Như vậy, chúng ta chỉ cần có những kiến thức lập trình cơ bản và vấn đề của bài toán được đặt ra rõ ràng (thuật toán dùng để lập trình) thì chúng ta có thể mô phỏng, giải quyết các bài toán Vật lý dễ dàng với EJS.

# *2.2. Ứng dụng EJS trong mô phỏng thí nghiệm ảo*

# *2.2.1. Bài toán chuyển động ném xiên của một vật*

Bài toán chuyển động ném xiên một vật với vận tốc đầu v<sub>0</sub>, hợp với phương ngang một góc α, trong phần nội dung kiến thức động lực học của Vật lý Trung học Phổ thông và Vật lý Đại cương là một bài toán quen thuộc, liên quan đến các hiện tượng thực tế như bắn đạn từ một khẩu pháo sao cho trúng đích, hay vận tốc và góc ném lao của các vận động viên olympic. Trong đó, người học cần có cái nhìn trực quan về quỹ đạo chuyển động tương ứng với phương trình được xây dựng, xác định góc ném để đạt tầm xa nhất, độ cao cực đại của vật ném ứng với một góc xác định, vận tốc tức thời của vật tại một vị trí bất kỳ, v.v… Việc truyền đạt và lĩnh hội kiến thức này trở nên đơn giản hơn nếu chúng ta sử dụng máy tính để mô phỏng chuyển động này. Và chúng ta hoàn toàn có thể mô phỏng bằng EJS một cách dễ dàng.

Trước hết, chúng ta có thể nhận thấy rằng cơ sở lý thuyết của bài toán chính là thuật toán chính của chương trình mô phỏng. Các thông số động học của chuyển động chính là các biến và hằng mà chúng ta cần khai báo trong chương trình. Thật vậy, do quỹ đạo của một vật bị ném xiên là một parabol (khi lực cản không khí không đáng kể) trong một mặt phẳng thẳng đứng. Do đó chúng ta có thể phân tích chuyển động thành hai thành phần theo hai phương x và y trong hệ tọa độ Descartes xOy (chiều dương trục Oy hướng lên) như sau:

$$
x = x_0 + v_0 \times \cos \alpha \times t, \qquad (a)
$$

$$
y = y_0 + v_0 \times \sin \alpha \times t - \frac{1}{2} g \times t^2. \qquad (b)
$$

Để lập trình cho máy tính mô phỏng, chúng ta cần khai báo biến và

hằng cho các vị trí toa đô, vân tốc, gia tốc trọng trường g, thời gian t, v.v... Việc khai báo biến và hằng được thực hiện trong phần Model của EJS (xem hình 1) và chúng ta có giao diện như được chỉ ra trong hình 2. Phương trình chuyển động của vật có thể được thực hiện trong mục Evolution. Trong đó, chúng ta có thiết lập phương trình vi phân xác định vận tốc tức thời của vật theo phương x và phương y hoặc phương trình  $(a) - (b)$  để máy tính thực hiện tính toán mô phỏng. Hình 3 là giao diện của phần nhập phương trình vi và phương trình chuyển động của vật. Trong phần Evolution, chúng ta có thể thay đổi tốc độ mô phỏng của chương trình bằng cách thay đổi số frame trong một đơn vị thời gian trên thanh cuộn phía bên trái của giao diện, xem trong hình 1 và 3.

| .                                                  |               | EjsS 5.2 - FirstSimulation.ejs         |                      |
|----------------------------------------------------|---------------|----------------------------------------|----------------------|
| $\circ$ Description • Model $\circ$ View           |               |                                        | Ⅲ                    |
| $\bullet$ Variables $\circ$ Initialization $\circ$ |               | Evolution O Fixed relations O Custom O | <b>Elements</b><br>n |
|                                                    |               | Var Table                              |                      |
| Name                                               | Initial value | Type                                   | ÷<br>Dimension       |
| x                                                  | 0             | double                                 | $\blacksquare$       |
| У                                                  | 0             | double                                 | 圕                    |
| aa                                                 | 65,2293       | double                                 | Q                    |
| a                                                  | aa*3.14/180   | double                                 | ь                    |
| t                                                  | 0             | double                                 | 0                    |
| vØ                                                 | 5.63305       | double                                 | ♦                    |
| <b>VX</b>                                          | ø             | double                                 | q                    |
| g                                                  | 10            | double                                 | $\overline{r}$       |
| vy                                                 | 0             | double                                 |                      |
| dt                                                 | 0.01          | double                                 |                      |
| xmax                                               | ø             | double                                 |                      |
|                                                    |               |                                        |                      |
| Comment                                            |               |                                        |                      |
|                                                    |               |                                        |                      |
| Page comment                                       |               |                                        |                      |
| $\overline{A}$                                     |               | $\overline{\circ}$                     |                      |
| Output                                             |               |                                        | Clear output         |

**Hình 2:** *Giao diện khai báo và khởi tạo giá trị cho các biến của chương trình*

#### TAP CHÍ KHOA HOC - ĐAI HOC ĐỒNG NAI, SỐ 05 - 2017 ISSN 2354-1482

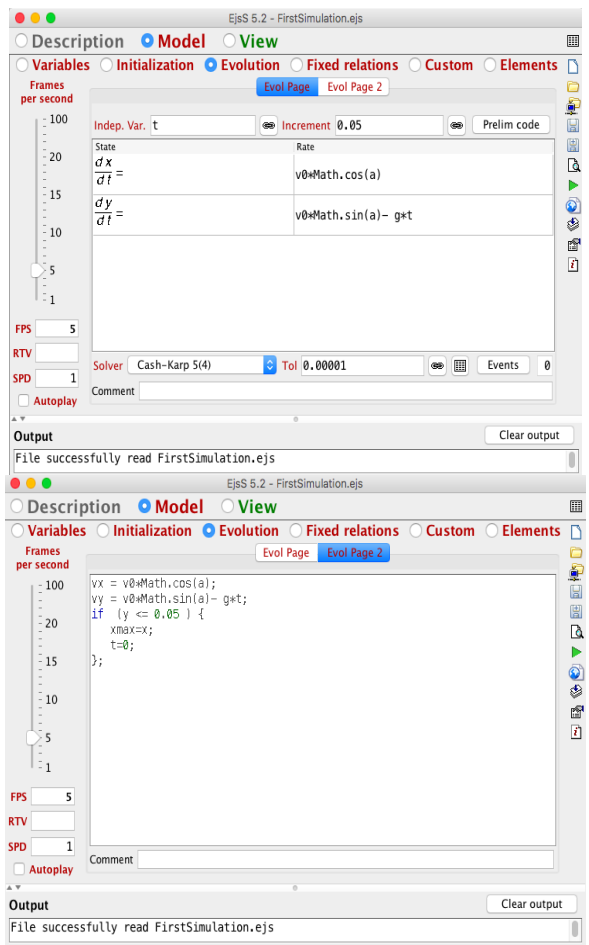

**Hình 3:** *Giao diện nhập phương trình vi phân (trái) và phương trình chuyển động (phải) trong bài toán mô phỏng ném xiên bằng EJS*

Việc bố trí các đối tượng hiển thị (textbox, label, nút lệnh…) trong màn hình giao diện tương tác khi chạy chương trình mô phỏng được thực hiện trong phần View, như chỉ ra trong hình 4. Trong đó, phía bên phải của cửa sổ là các đối tượng có thể lấy ra để bố trí trên cửa sổ mô phỏng. Bên trái cửa sổ View là sơ đồ hình cây cho chúng ta biết tên và phạm vi của các đối tượng. Để thay đổi thuộc tính của các đối tượng này, chúng ta có thể nhấn đúp vào và thay đổi giá trị trong hộp thoại hiện ra. Các đối tượng này được chia thành các

nhóm riêng biệt theo không gian hai chiều (2D) hoặc ba chiều (3D).

Với EJS, giao diện chương trình mô phỏng bài toán ném xiên được thiết kế một cách nhanh chóng và dễ dàng. Trong đó, các thông số có thể được thay đổi khác nhau bằng các thanh cuộn, các giá trị tính toán như vận tốc tức thời, tầm xa của vật cũng có thể xuất ra màn hình trong các textbox. Nút lệnh chạy và dừng (play/pause) chương trình được tích hợp sẵn trong các công cụ mà EJS cung cấp cho người dùng, điều này giúp tiết kiệm thời gian trong thiết kế. Hình 5 là kết quả mô phỏng của bài toán ném xiên trong không gian 2D.

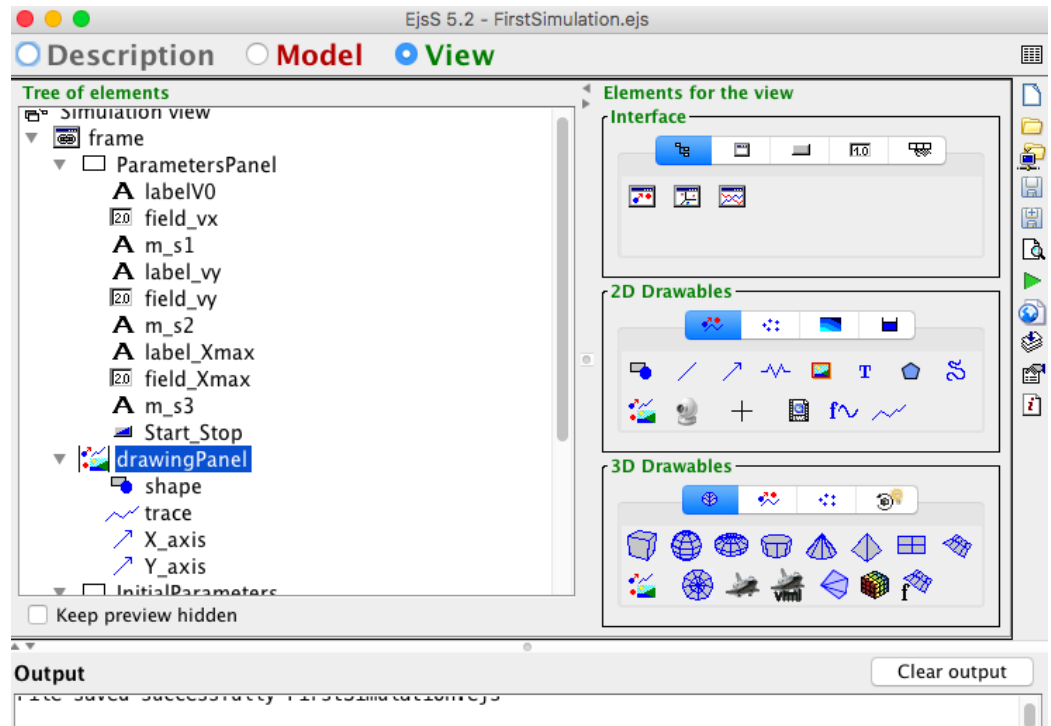

**Hình 4:** *Giao diện thiết kế đồ họa cho chương trình mô phỏng trong phần View của EJS*

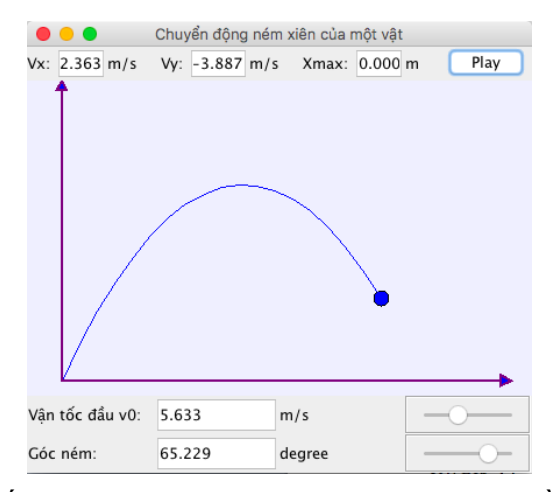

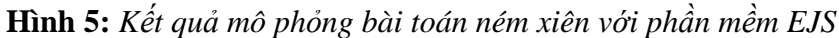

Đối với cách thực hiện mô phỏng nêu trên, giao diện được thiết kế theo đồ họa 2D (hai chiều). EJS không dừng lại ở đó mà nó cũng cho phép tạo giao diện 3D (ba chiều), giúp cho bài toán được

mô phỏng có tính trực quan hơn. Chúng ta có thể tạo một vùng không gian 3D để mô phỏng với các tọa độ x, y, z trong hệ tọa độ Descartes một cách nhanh chóng như chỉ ra trong hình 6.

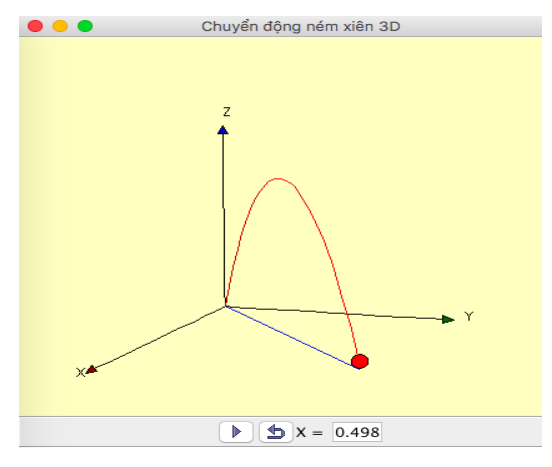

**Hình 6:** *Giao diện mô phỏng quỹ đạo của vật bị ném xiên trong không gian 3D*

Qua ví dụ này, chúng ta có thể nhận thấy khả năng ứng dụng của EJS tương đối linh hoạt và phong phú. Việc sử dụng vào bài toán nào là tùy thuộc vào mục đích thiết kế và thuật toán của mỗi người. Nhìn chung, EJS có khả năng triển khai tốt cho các bài toán động học của Vật lý, đặc biệt đối với các bài toán cơ học được phân tích phân tích theo cơ học lý thuyết (xác định tọa độ suy rộng, phương trình liên kết, phương trình chuyển động…).

# *2.2.2. Một số thuận lợi và khó khăn khi ứng dụng EJS trong mô phỏng*

Để thực hiện mô phỏng các thí nghiệm ảo trên máy tính thì chúng ta có thể sử dụng nhiều phần mềm và ngôn ngữ lập trình khác nhau. Chẳng hạn đối với bài toán ví dụ trên, Visual Basic 6.0 (VB6) cũng có thể giải quyết tốt nhưng sẽ tốn kém thời gian, đòi hỏi kỹ năng và kiến thức lập trình nhiều hơn. Thật vậy, trong khi EJS cung cấp đường thẳng có mũi tên (arrow) thì VB6 không có. Để vẽ mũi tên trong VB6, ít nhất chúng ta cần đến ba câu lệnh lập trình để vẽ. Việc hiển thị các giá trị tính toán ra màn hình đối với EJS trở nên đơn giản hơn. Trong ví dụ nêu trên, để hiển thị và đồng nhất giá trị ở textbox và thanh cuộn thay đổi giá trị bằng cách gán biến  $v_0$  thì chúng ta chỉ cần nhập tên biến  $v_0$ vào hộp thoại của bảng thuộc tính các textbox và thanh cuộn này mà thôi. Như vậy, việc thiết kế mô phỏng sẽ tiết kiệm thời gian và đơn giản hơn nhiều. Trong khi đó, nếu chúng ta lập trình với VB6 thì chúng ta cần viết câu lệnh trong phần mã code chứ không có hộp thoại thuộc tính sẵn để chúng ta nhập vào.

Một đặc điểm khác của EJS là dễ sử dụng. Các đối tượng đã được chuẩn bị tất cả các thuộc tính khả dĩ của chúng. Người sử dụng chỉ cần cập nhật những thuộc tính cần thay đổi sao cho phù hợp với từng bài toán. Đây vừa là ưu điểm nhưng cũng là nhược điểm của phần mềm vì chúng ta không thể hoàn toàn thực hiện theo ý đồ của chúng ta nếu những thuộc tính hoặc công cụ không được EJS cung cấp. Khi đó, để thực

hiện theo ý riêng của mình, người sử dụng lại phải giả lập các thuộc tính không có bằng cách lập trình trong nó, điều này dẫn đến mất thời gian và hiệu quả thấp.

Việc bố trí các đối tượng hiển thị như nút lệnh, textbox, label… không thể tùy ý trên giao diện vì các đối tượng này phải thuộc một panel (bảng) nào đó. Thuộc tính vị trí của các panel này tương đối hạn chế, chủ yếu chúng ta chỉ có thể đặt trên, dưới, trái, phải hoặc chính giữa. Có những bài toán đòi hỏi giao diện cần được thiết kế linh hoạt hơn thì đây là một nhược điểm của EJS.

Một ưu điểm lớn của EJS dành cho người sử dụng có kỹ năng lập trình thấp đó là thông báo các lỗi cơ bản tức thời. Chẳng hạn, nếu bạn viết cú pháp câu lệnh sử dụng tên một biến nào đó mà chưa khai báo thì EJS sẽ ngay lập tức nhắc nhở bằng việc đổi màu các vùng nhập số liệu. Điều này giúp người dùng biết được lỗi gì xảy ra để khắc phục.

Các tập tin mô phỏng bằng EJS có thể dễ dàng tải lên các trang web và chạy trên các hệ điều hành khác nhau, với điều kiện có nền Java được cài đặt trong thiết bị. Điều này rất thuận tiện trong việc chia sẻ kiến thức, góp phần nâng cao hiệu quả của việc tự học, tự nghiên cứu cho người học. Đối với những người chưa từng lập trình thì EJS tương đối khó khăn vì nó đòi hỏi kiến thức về ngôn ngữ lập trình Java. EJS không đỏi hỏi lập trình chuyên sâu nhưng kiến thức cơ bản cần phải có, chẳng hạn như tất cả các cú pháp câu lệnh, toán tử, kiểu dữ liệu… trong Java. Do đó trước khi sử dụng EJS, chúng ta cần tìm hiểu kiến thức cơ bản về Java.

Nhìn chung, EJS là phần mềm tương đối mạnh để mô phỏng các bài toán Vật lý. Người sử dụng có thể kết hợp tương tác với giao diện và viết code lập trình trong phần mềm này. Đây không phải là một ngôn ngữ lập trình thuần túy, cũng không hẳn là một phần mềm ứng dụng chỉ tương tác với giao diện. Phần giao diện tương tác giúp tiết kiệm thời gian thiết kế phần đồ họa, phần viết code dùng để lập trình một cách linh hoạt theo mục đích riêng của các bài toán khác nhau. Đây cũng là một đặc điểm tốt để thực hiện được việc mô phỏng các bài toán một cách nhanh chóng và hiệu quả.

## **3. Kết luận**

Việc sử dụng thí nghiệm ảo trong dạy - học Vật lý là một việc làm rất cần thiết nhằm tạo ra bài giảng trực quan sinh động và dễ hiểu cho người học. Ngoài ra, việc thiết kế các phần mềm giúp cho quá trình tự học của người học sẽ giúp nâng cao hiệu quả của việc đổi mới giáo dục, lấy người học làm trung tâm. Chúng ta có nhiều phần mềm khác nhau nhưng người sử dụng cần có sự chọn lựa kỹ càng sao cho phù hợp với điều kiện cụ thể. Các phần mềm đều có ưu - nhược điểm riêng, do đó chúng ta cần có sự kết hợp khi sử dụng. Việc lập

trình để tạo ra các phần mềm sẽ linh hoạt hơn vì chúng ta có thể thao tác theo ý riêng của mình. Easy Java Simulation cũng là một phần mềm có tính linh hoạt tương đối cao vì nó cho phép người sử dụng lập trình theo tính chất riêng của bài toán. Easy Java Simulation tiết kiệm thời gian trong việc thiết kế giao diện đồ họa nhưng cũng cho phép thực hiện lập trình tính toán theo mục đích riêng của bài toán.

Để sử dụng tốt Easy Java Simulation, kiến thức cơ bản về lập trình Java là điều cần thiết. Với nhiều ưu điểm, Easy Java Simulation được cho là phần mềm tạo các thí nghiệm ảo Vật lý tương đối tốt và chúng ta có thể áp dụng cho các bài toán Vật lý Phổ thông và Vật lý Đại cương, đặc biết đối với các bài toán cơ học. Có thể nói, Easy Java Simulation là một công cụ không thể thiếu trong quá trình dạy - học Vật lý.

## **TÀI LIỆU THAM KHẢO**

1. Nghị quyết số 49/CP về phát triển công nghệ thông tin ở nước ta trong những năm 90, http://vanban.moet.edu.vn/?page=1.15&script=viewdoc&view=9169&opt=brpage. Truy cập:15/10/2016

2. *Crocodile Physics*[,http://www.crocodile-clips.com/crocodile/physics/](http://www.crocodile-clips.com/crocodile/physics/). Truy cập: 12/10/2016

3. Rolf Ploetzner, Stefan Lippitsch et al. (2009). *Students' difficulties in learning from dynamic visualisations and how they may be overcome*. Computers in Human Behavior 25, 56–65

4. *Working Model 2D*, [http://www.design-simulation.com/wm2d/.](http://www.design-simulation.com/wm2d/) Truy cập: 10/10/2016

5. *Virtual Physics*, [http://www.nahliksoft.com/vphysics.html.](http://www.nahliksoft.com/vphysics.html) Truy cập: 10/10/2016

6. Gosling James, Joy Bill, Steele Guy L. Jr., Bracha Gilad (2005), *The Java Language Specification* (3rd ed.), Addison-Wesley, ISBN 0-321-24678-0

7. Wolfgang Christian and Francisco Esquembre (2007), *Modeling Physics with Easy Java Simulations*, The Physics Teacher, 45, 8, pp. 468–528

8. Greg Perry (1998), *Sams Teach Yourself Visual Basic 6 in 21 Days*, Pearson Indiana

9. Stroustrup, Bjarne (1997), *The C++ Programming Language* (Third ed.), WorldCat, ISBN 0-201-88954-4

# **VIRTUAL PHYSICS EXPERIMENT WITH EASY JAVA SIMULATION**

## *ABSTRACT*

*Information Technology (IT) has been being applied to education processes in recent years. Computer software supporting to training and education is very necessary. For Physics, we have had various software with their own advantages and disadvantages. A piece of software is considered as the best one if it can eliminate disadvantages of others. Easy Java Simulation (EJS) is one of such software programs. EJS was born in 2004 and it has shown its strong points in the physics simulation. This paper gives an overview of EJS and its application in kinetic motion simulation. Its pros and cons are also mentioned.*

*Keywords: Easy Java Simulation, virtual experiment, Physics*

(Received: 09/02/2017, Revised: 15/05/2017, Accepted for publication: 24/07/2017)